## Matlab - Einführungskurs

zur Vorlesung Einführung in die Numerische Mathematik

Ubungsaufgaben ¨ Datum: 28.11.2006, 29.11.2006

## Aufgabe 18

Schreiben Sie ein Programm Aufgabe18.m zur Berechnung von

$$
y_n = \frac{1}{3^n}, \qquad n = 0, 1, 2, \dots \tag{1}
$$

unter Verwendung der Formel

$$
y_n = \frac{10}{3}y_{n-1} - y_{n-2}, \quad n = 2, 3, 4, \dots, \quad y_0 = 1, \quad y_1 = \frac{1}{3} \tag{2}
$$

- (a) Berechnen Sie mit dem Programm  $y_n$  nach Formel  $(2)$ .
- (b) Berechnen Sie den relativen Fehler  $\epsilon_n = 1 3^n y_n$  von  $y_n$  für alle  $1 \le n \le 30$ .
- (c) Plotten Sie die mit (2) berechnete Lösung  $y_n$ , die mit (1) bestimmte exakte Lösung und den Fehler $\epsilon_n$  in jeweils einer Figure.

Hinweis: In Matlab können Felder nicht mit dem Index 0 beginnen.

## Übersicht über einige Plot-Befehle:

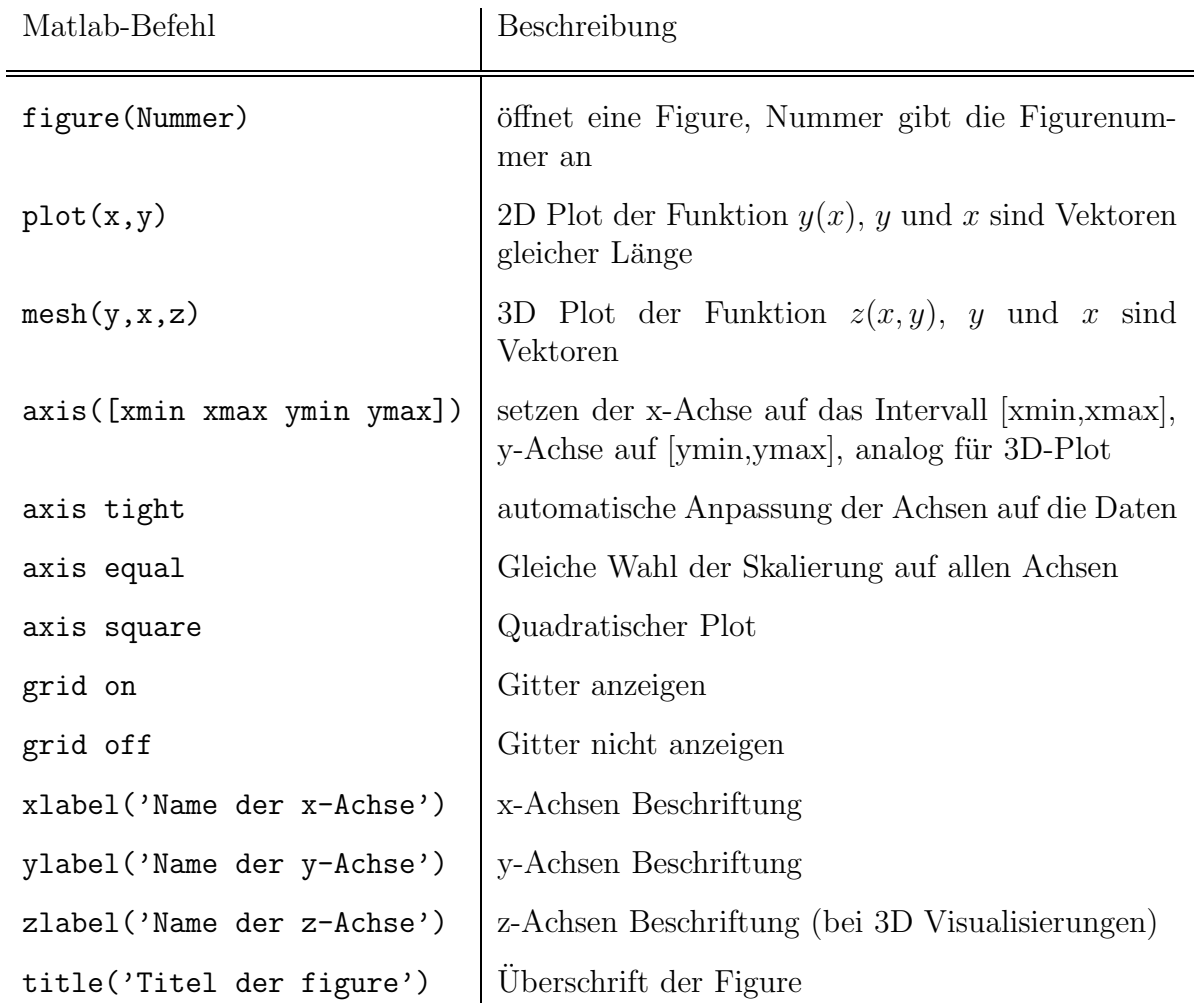

## Spezielle Plot-Befehle:

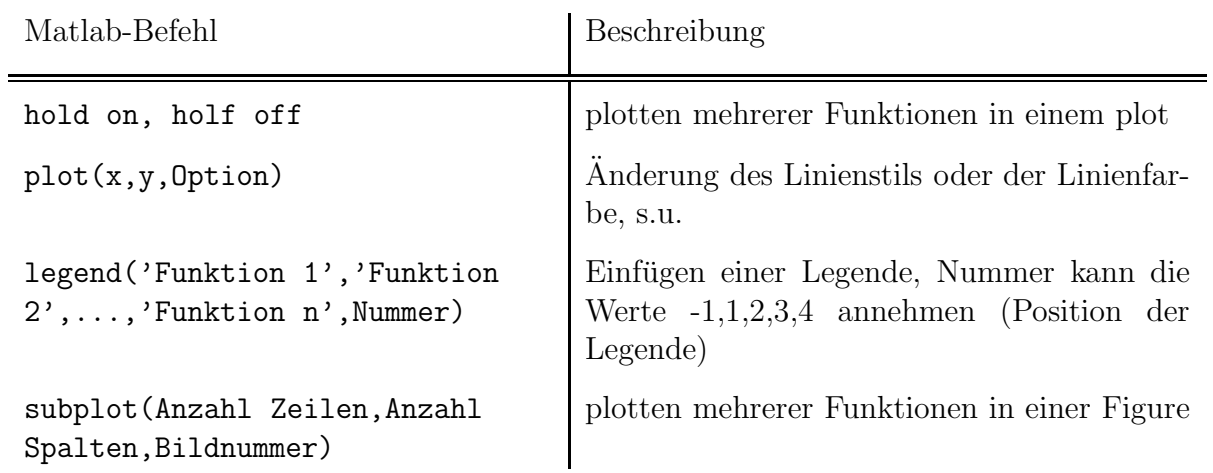

Befehl Farbe | Befehl Linenstil 'y' gelb '-' durchgezogene Linie 'm' magenta  $\vert$ '--' gestrichelte Linie 'c' cyan cyan  $\vert$ ':' gepunktete Linie 'r' red '-.' Strich-Punkt-Linie 'g' green  $\vert$  'none' keine Linie 'b' blue 'w' white 'k' black

Der Linienstil kann mit folgenenden Optionen verändert werden:

Für einzelne Messdaten bieten sich Marker an, diese können wie die Linienstiele verwendet werden:

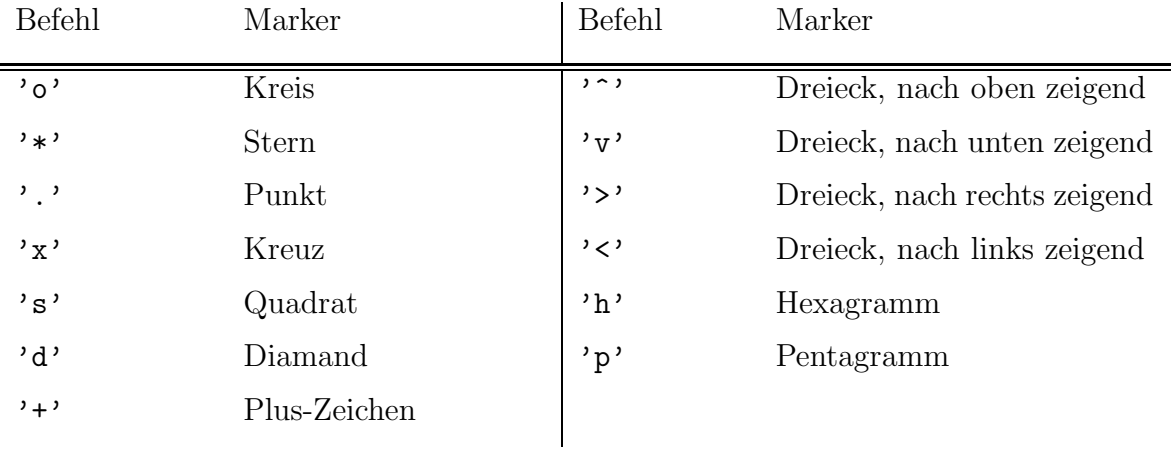